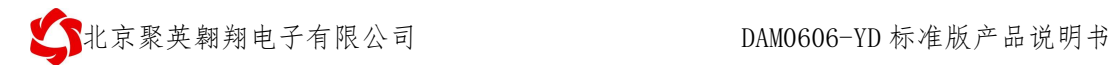

# **DAM0606-YD** 采集控制卡说明书

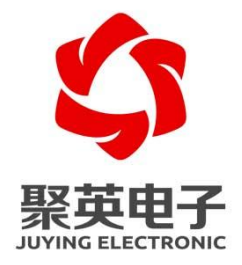

北京聚英翱翔电子有限责任公司 **2015** 年 **06** 月

# 产品特点

- 供电电压: DC7-30V;
- 6 路隔离光耦输入;
- 6 路开关量输出;
- 通信波特率: 2400,4800,9600,19200,38400 (默认 9600, 可以修改)
- 通信协议:支持标准 modbus RTU 和 modbus ASCII 协议。
- 可以设置 0-255 个设备地址,可以通过软件设置。

# 产品功能

- 六路开关量 NPN 三极管 OC 输出
- 六路光耦隔离输入,可以接无源触点和 DC3.3-24V 电压。

# 产品选型

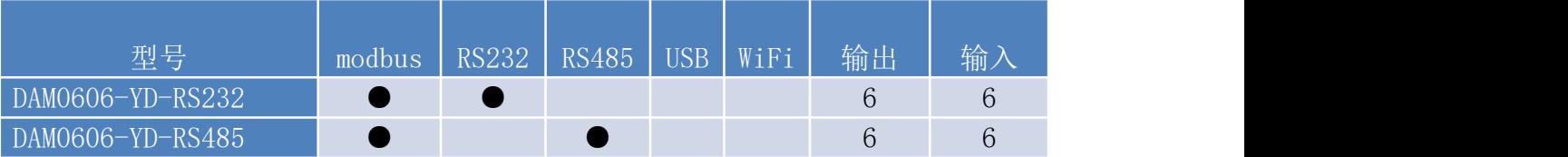

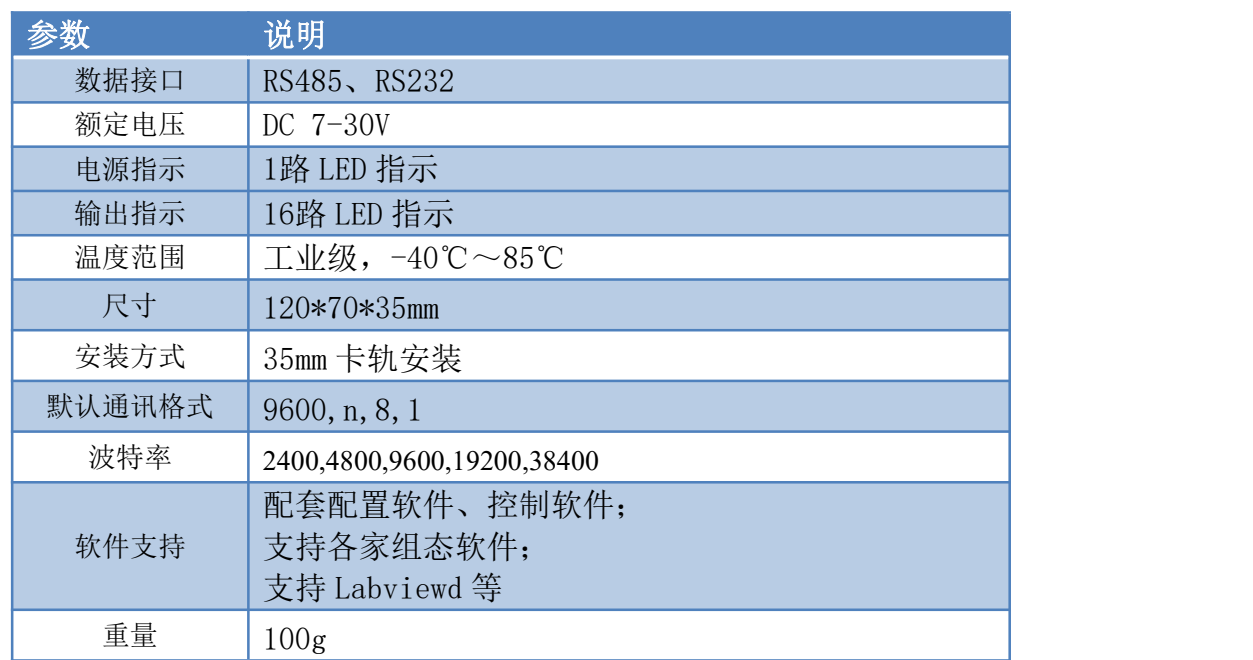

# 主要参数

接口说明

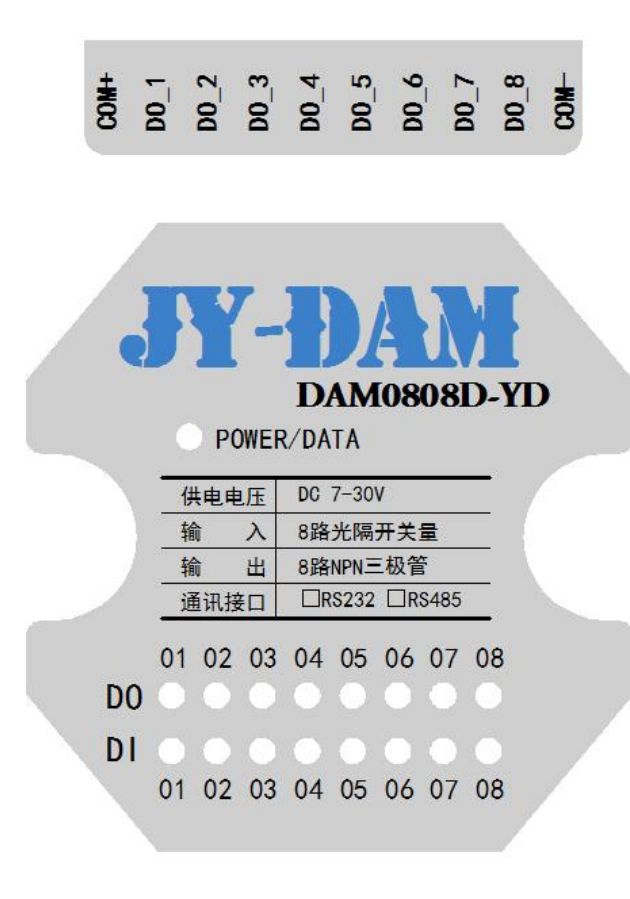

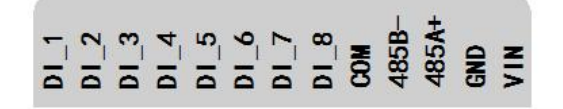

VIN 为供电电源正极,GND 为供电电源负极。

# 接线方式

#### 无源输入接线示意图

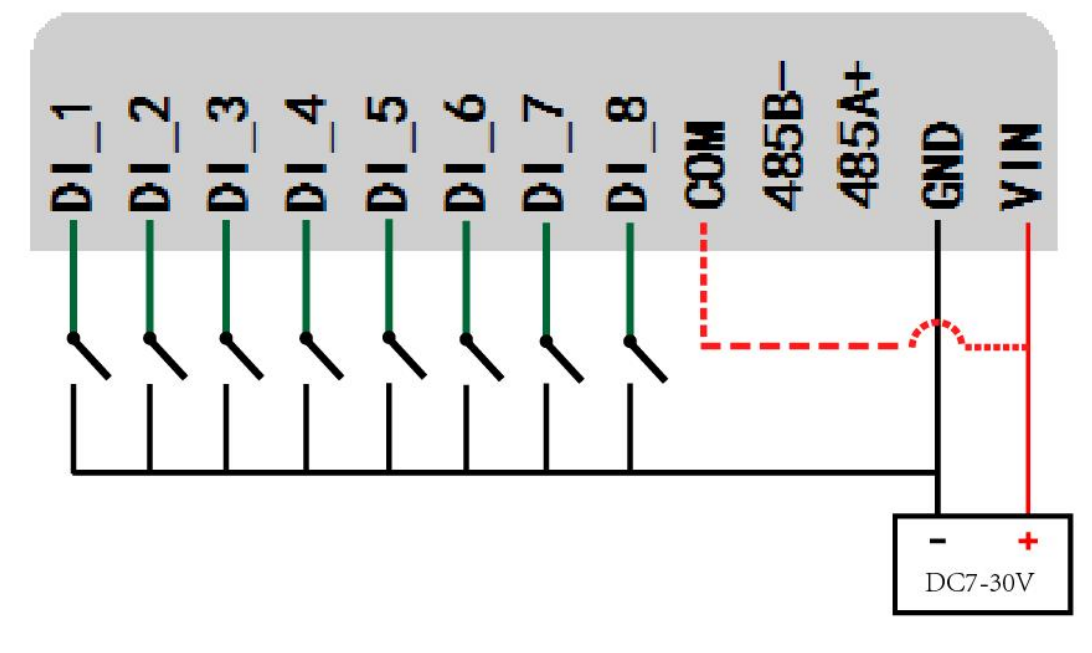

注: COM 端与 VIN 可以在设备内连接, 购买时需说明。

### 有源输入接线示意图

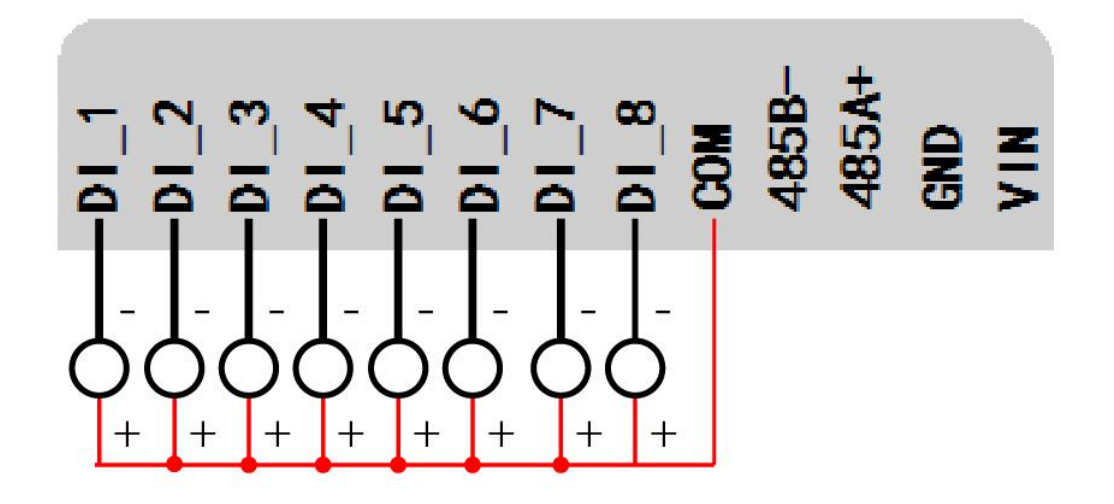

### **RS485** 级联接线方式

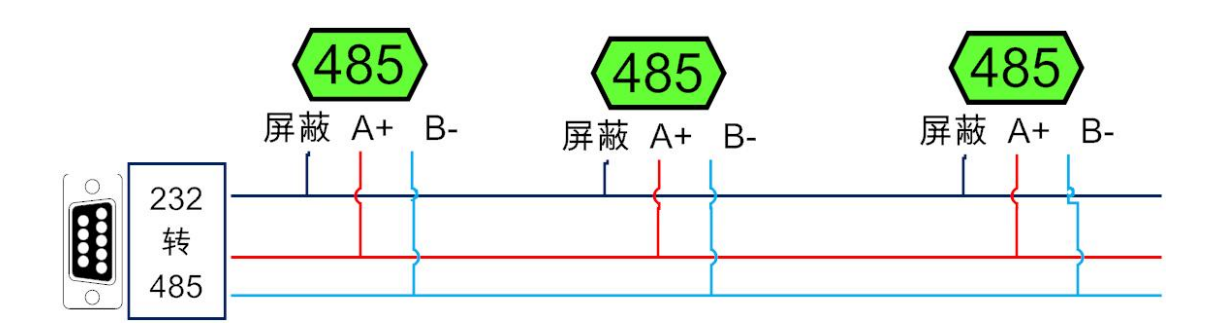

### **RS232** 接线连接方式

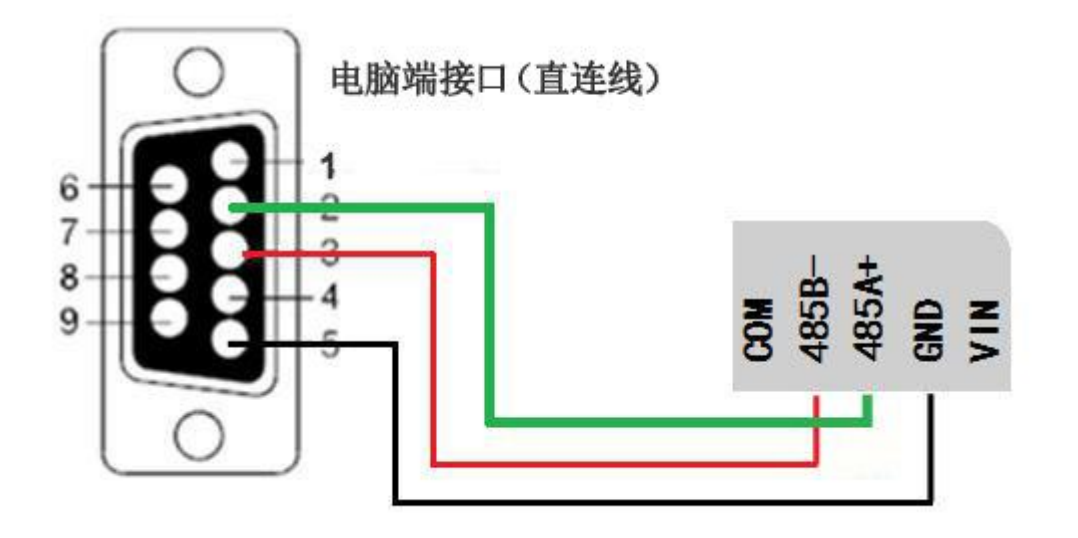

测试软件说明

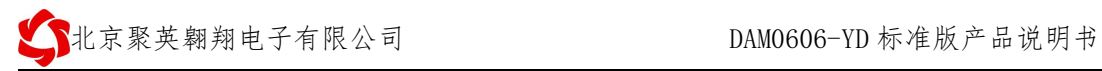

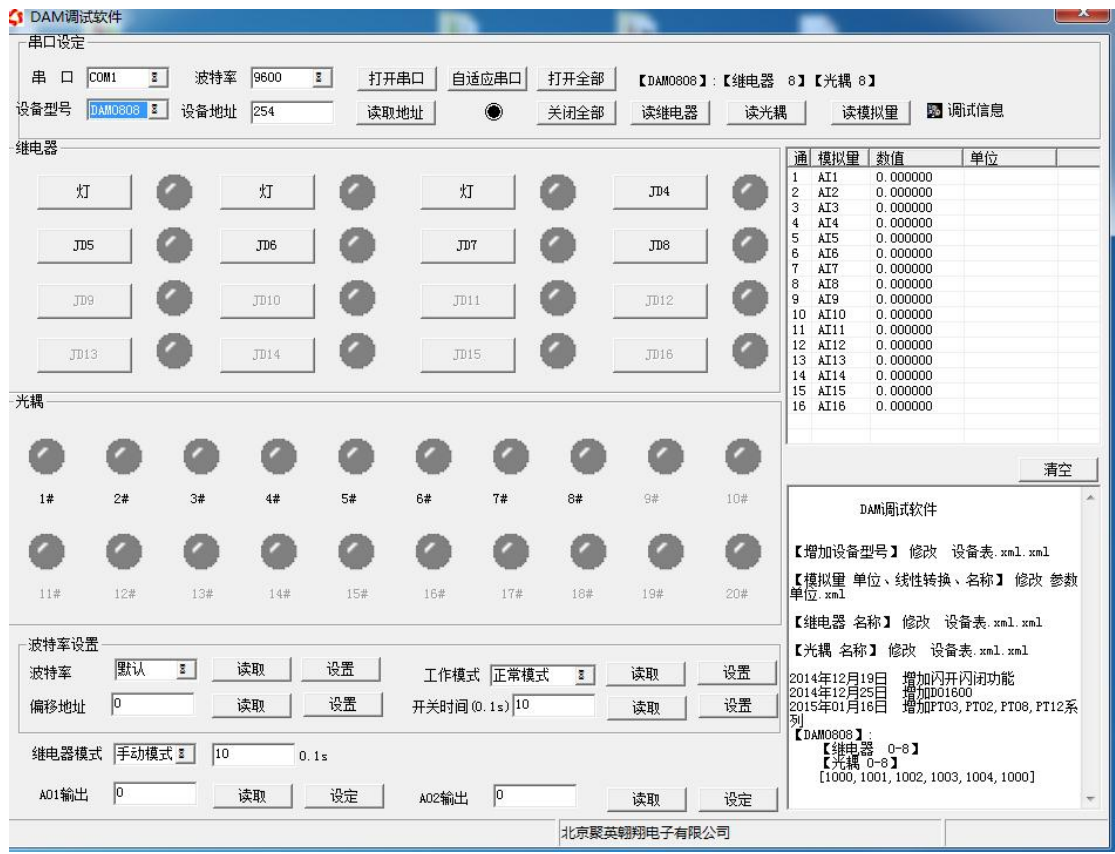

### 软件功能:

- 开关量状态查询
- 调试信息查询
- 偏移地址的设定

## 工作模式功能及设置

### 连接设备

打开"聚英翱翔 DAM 调试软件";串口设定栏:串口选择您电脑对应 COM 口,波特率选择设备默认波特率(9600)(未自己设置过波特率前),设备地址 填写"254"(254 为设备的广播地址), 设备型号选择相对应型号, 设置好以 上设备的 4 个参数后点击打开串口,点击继电器按钮"**JD1**"若继电器反应则连 接成功。

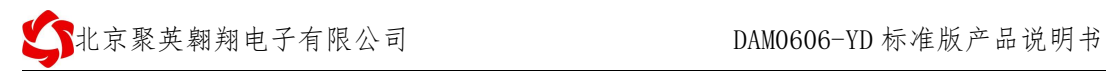

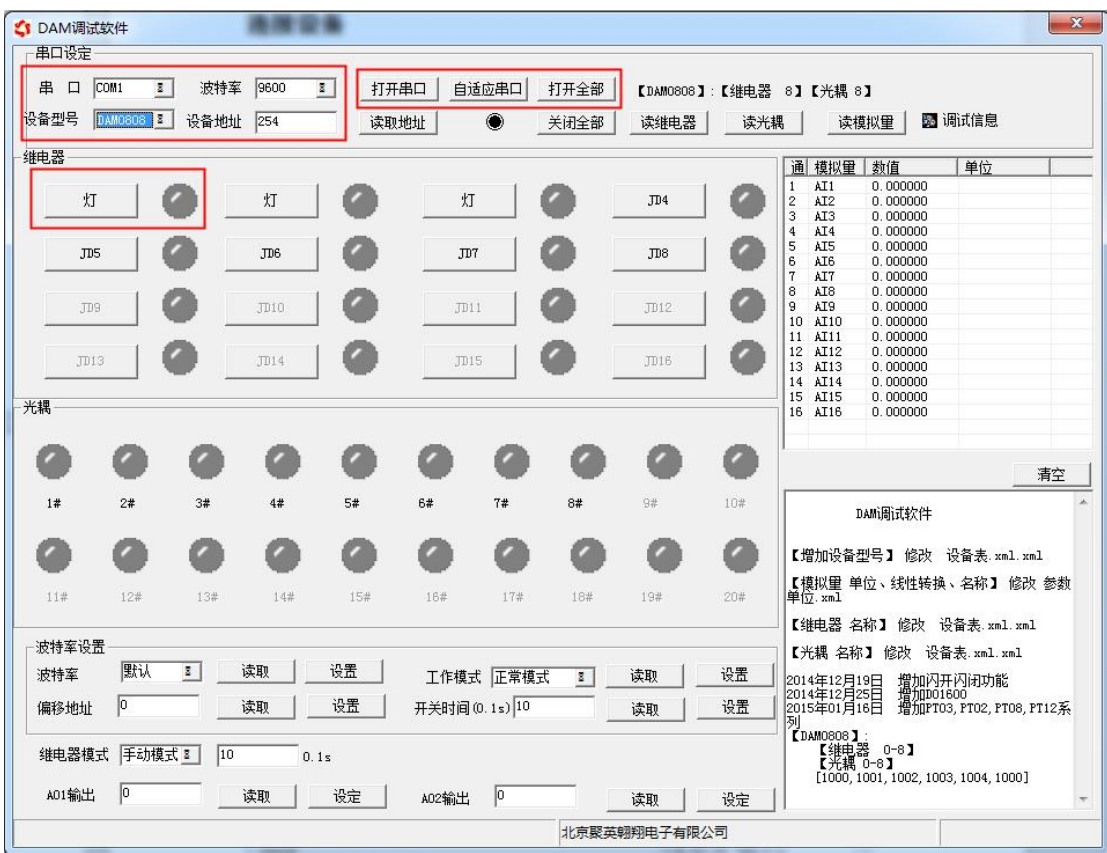

## 设备地址的更改方法

设备地址的介绍

#### 本设备是没有拨码开关的设备,所以设备地址 *=* 偏移地址。

#### 设备地址的读取

点击软件上方"读取地址"

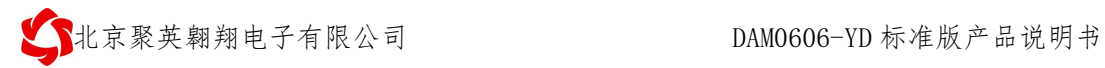

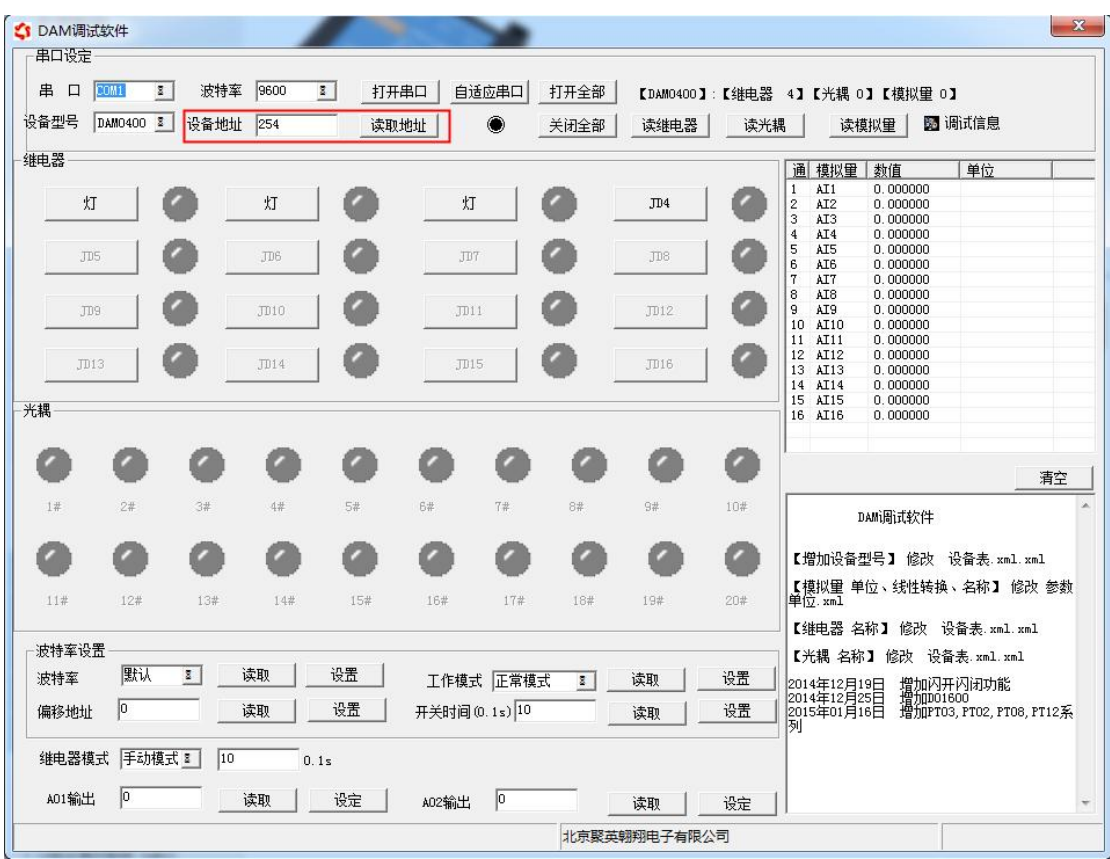

#### 偏移地址的设定与读取

点击软件下方偏移地址后边的"读取"或"设置"来对设备的偏移地址进行 读取或设置。

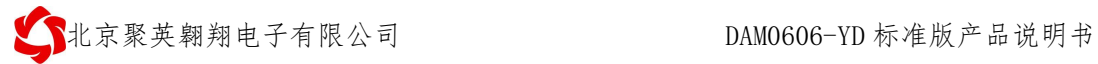

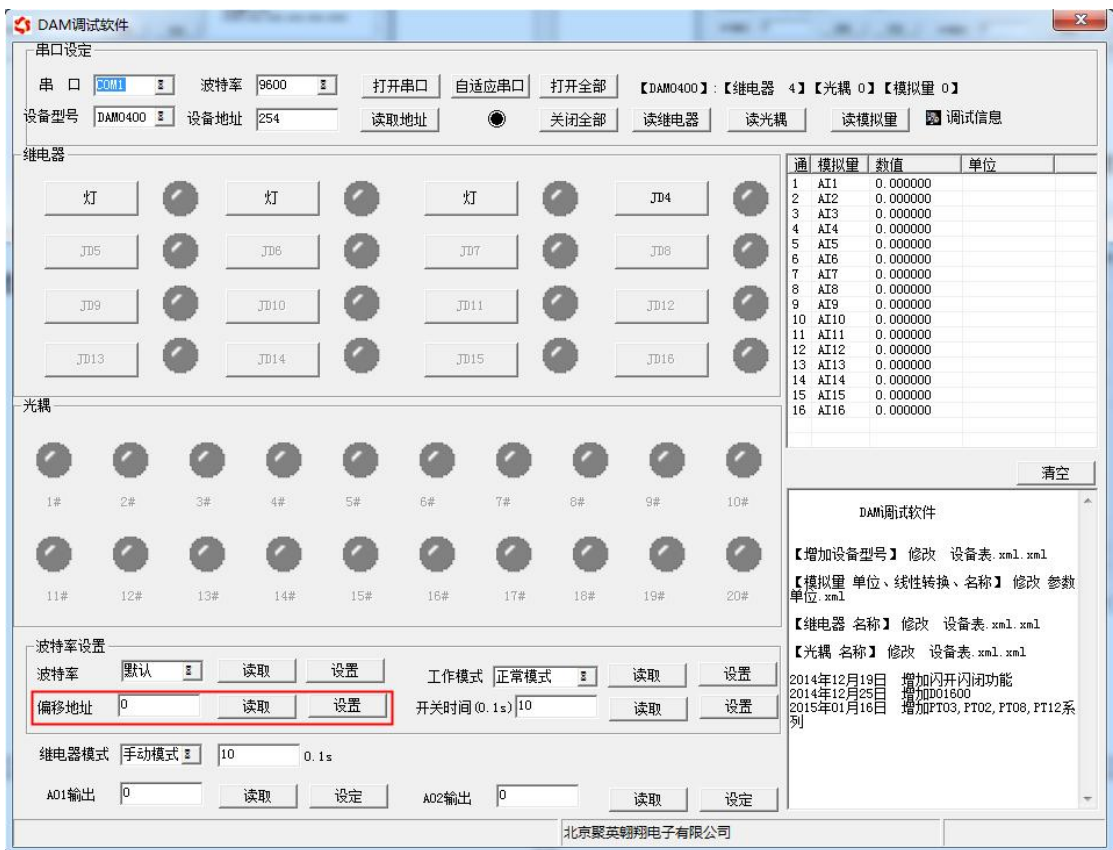

### 波特率的读取与设置

点击下方波特率设置栏的"读取"和"设置"就可以分别读取和设置波特率 和地址,操作后需要重启设备和修改电脑串口设置。

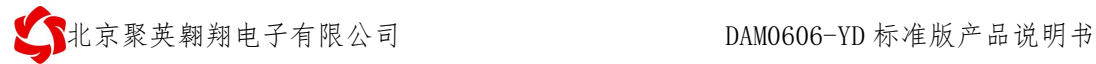

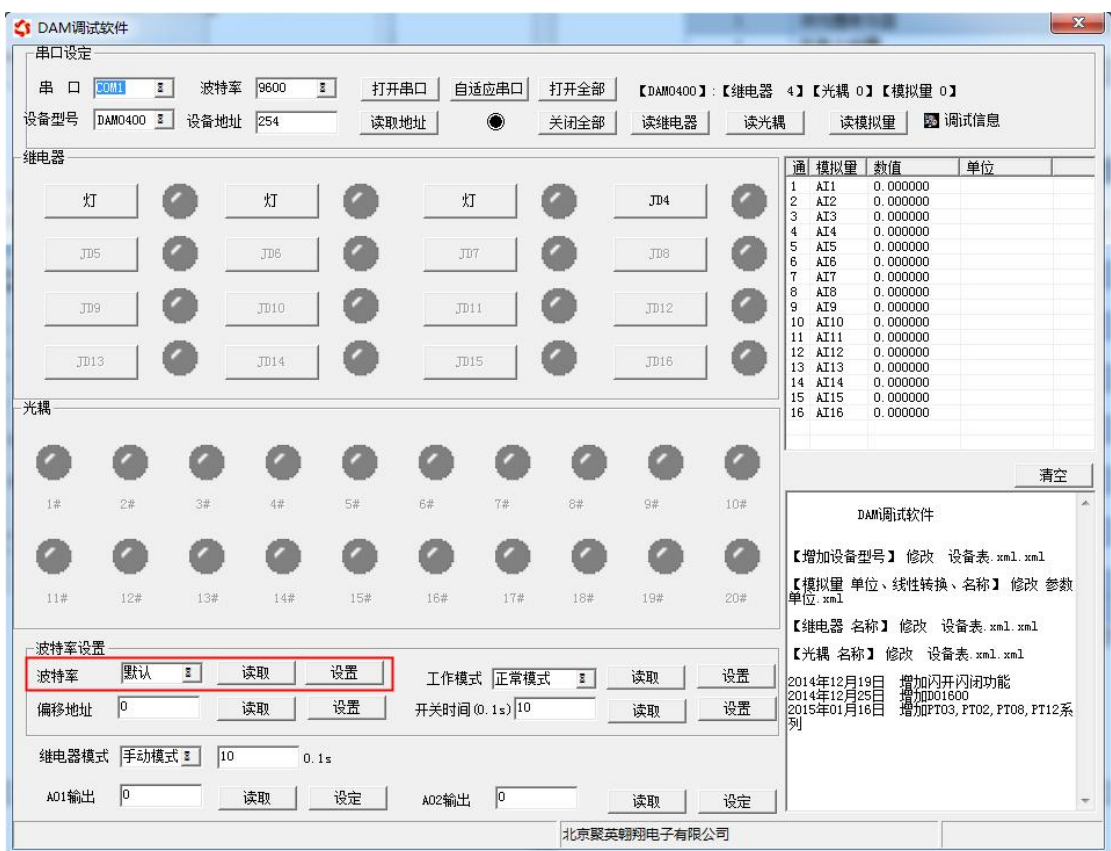

# 通讯指令示例

本产品支持标准 modbus 指令,有关详细的指令生成与解析方式,可根据本 文中的寄存器表结合参考《MODBUS 协议中文版》 即可。

Modbus 协议中文版下载地址:

http://www.juyingele.com.cn/software/software/Modbus POLL 软件及使用教程.rar 本产品支持 modbus RTU 格式。

### **Modbus** 寄存器说明

本控制卡主要为线圈寄存器,主要支持以下指令码:1、5、15

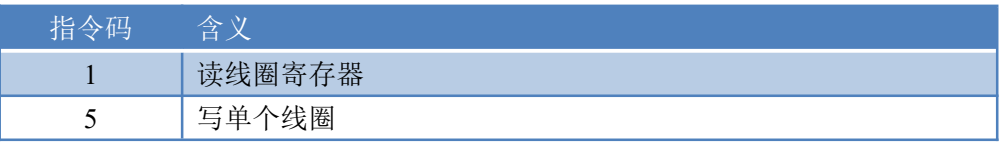

15 写多个线圈寄存器

#### 线圈寄存器地址表:

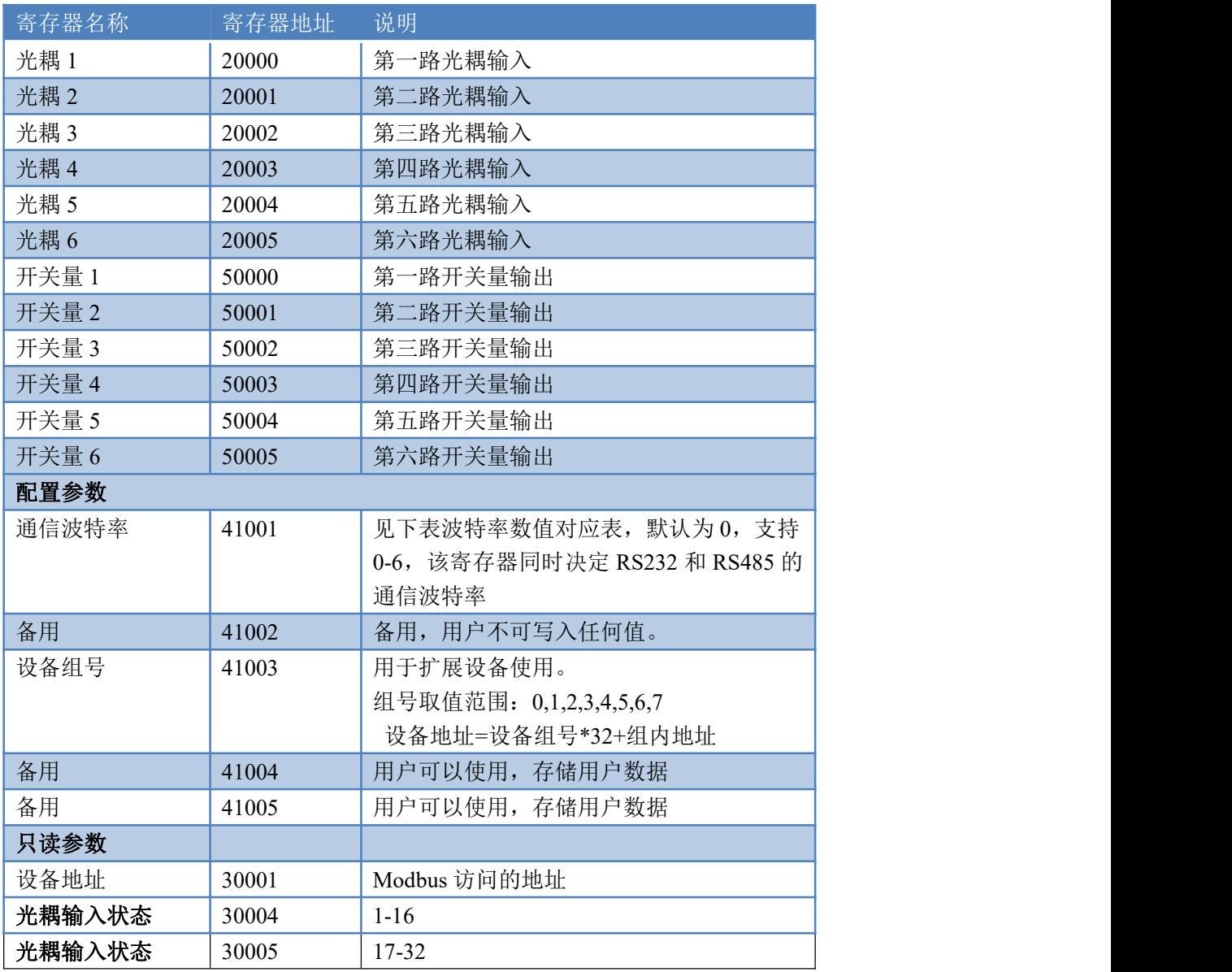

#### 备注:

### 指令生成说明

应用举例及其说明:本机地址除了拨码开关地址之外,还有默认的 254 为广 播地址。当总线上只有一个设备时,无需关心拨码开关地址,直接使用 254 地址 即可,当总线上有多个设备时通过拨码开关选择为不同地址,发送控制指令时通 过地址区别。

注意:RS485 总线可以挂载多个设备。

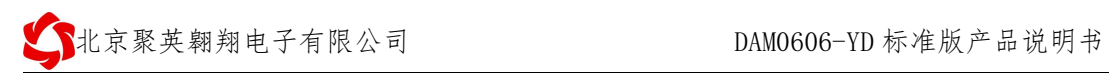

指令可通过"聚英翱翔 DAM 系列配置软件", 的调试信息来获取。

|        | <1 modbus采集控制卡软件V0300_20150101 |                      |                       |      |               |                  |                      |              |     |                                                                                                    | $\mathbf{x}$             |
|--------|--------------------------------|----------------------|-----------------------|------|---------------|------------------|----------------------|--------------|-----|----------------------------------------------------------------------------------------------------|--------------------------|
| 串口设定   |                                |                      |                       |      |               |                  |                      |              |     |                                                                                                    |                          |
| 串<br>口 | COM7<br>$\mathcal{A}$          | 波特率                  | 9600<br>$\mathcal{P}$ | 关闭串口 |               | 关闭串口             | 打开全部                 |              |     | 【DAM0404A】:【继电器 4】【光耦 4】【模拟量 0】                                                                                                    |                          |
| 设备型号   | DAM0404A -                     | 设备地址                 | 254                   | 读取地址 |               | $\ddot{\bullet}$ | 关闭全部                 | 读维电器         | 读光耦 | ▽ 调试信息<br>读模拟量                                                                                                    |                          |
| 继电器    |                                |                      |                       |      |               |                  |                      |              |     | 通 模拟量<br>数值<br>单位                                                                                                    |                          |
|        | JD1                            |                      | JD2                   |      | JD3           |                  |                      | JD4          |     | $\mathbf{1}$<br>AI1<br>0.000000<br>$\frac{2}{3}$<br>AI2<br>0.000000<br>0.000000<br>AI3                                                                                                    |                          |
|        | JD <sub>5</sub>                |                      | JD6                   |      | JD7           |                  |                      | JD8          |     | $\overline{\mathbf{4}}$<br>0.000000<br>AI4<br>5<br>0.000000<br>AI5<br>6<br>0.000000<br>AI6                                                                                                    |                          |
|        | JD9                            |                      | <b>JD10</b>           |      | TD11          |                  |                      | <b>JD12</b>  |     | $\overline{1}$<br>0.000000<br>AI7<br>8<br>AI8<br>0.000000<br>9<br>AI9<br>0.000000<br>10<br>0.000000<br>AT10                                                                                                    |                          |
|        | J13                            |                      | J <sub>D14</sub>      |      | <b>JD15</b>   |                  |                      | JD16         |     | 11<br>AT11<br>0.000000<br>12<br>AI12<br>0.000000<br>13<br>AI13<br>0.000000<br>14<br>AI14<br>0.000000                                                                                                    |                          |
| 光耦     |                                |                      |                       |      |               |                  |                      |              |     | 15<br>AI15<br>0.000000<br>16 AT16<br>0.000000                                                                                                    |                          |
|        |                                |                      |                       |      |               |                  |                      |              | z   |                                                                                                    | 清空                       |
| 1#     | 2#                             | 3#                   | 4#                    | 5#   | 6#            | 7#               | 8#                   | 9#           | 10# |                                                                                                    | ▲                        |
|        |                                |                      |                       |      |               |                  |                      |              |     |                                                                                                    |                          |
| 11#    | 12#                            | 13#                  | 14#                   | 15#  | 16#           | 17#              | 18#                  | 19#          | 20# | 接收:FE 01 01 00 61 9C<br>安装:FE 01 00 00 00 04 29 C6<br>安装:FE 01 00 00 00 04 29 C6<br>安装:FE 01 00 00 00 04 29 C6<br>安装:FE 02 00 00 00 04 6B C6<br>接收:FE 02 00 00 00 04 6B C6<br>安装:FE 02 01 00 91 9C<br>安装:FE 02 01 00 91 9C<br>安装:FE 01 00 00 00 04 6B |                          |
| 波特率设置  |                                |                      |                       |      |               |                  |                      |              |     |                                                                                                    |                          |
| 波特率    | 9600                           | $\blacktriangledown$ | 读取                    | 设置   |               | 工作模式 正常模式        | $\blacktriangledown$ | 读取           | 设置  |                                                                                                    |                          |
| 偏移地址   | 0                              |                      | 读取                    | 设置   | 开关时间(0.1s) 10 |                  |                      | 读取           | 设置  |                                                                                                    | $\equiv$                 |
|        | 继电器模式 手动模式 ▼                   | 10                   | 0.1s                  |      |               |                  |                      |              |     |                                                                                                    | $\overline{\phantom{a}}$ |
| 控制成功   |                                |                      |                       |      |               |                  |                      | 北京聚英翱翔电子有限公司 |     |                                                                                                    | 10:07:05                 |

指令生成说明:对于下表中没有的指令,用户可以自己根据 modbus 协议生成

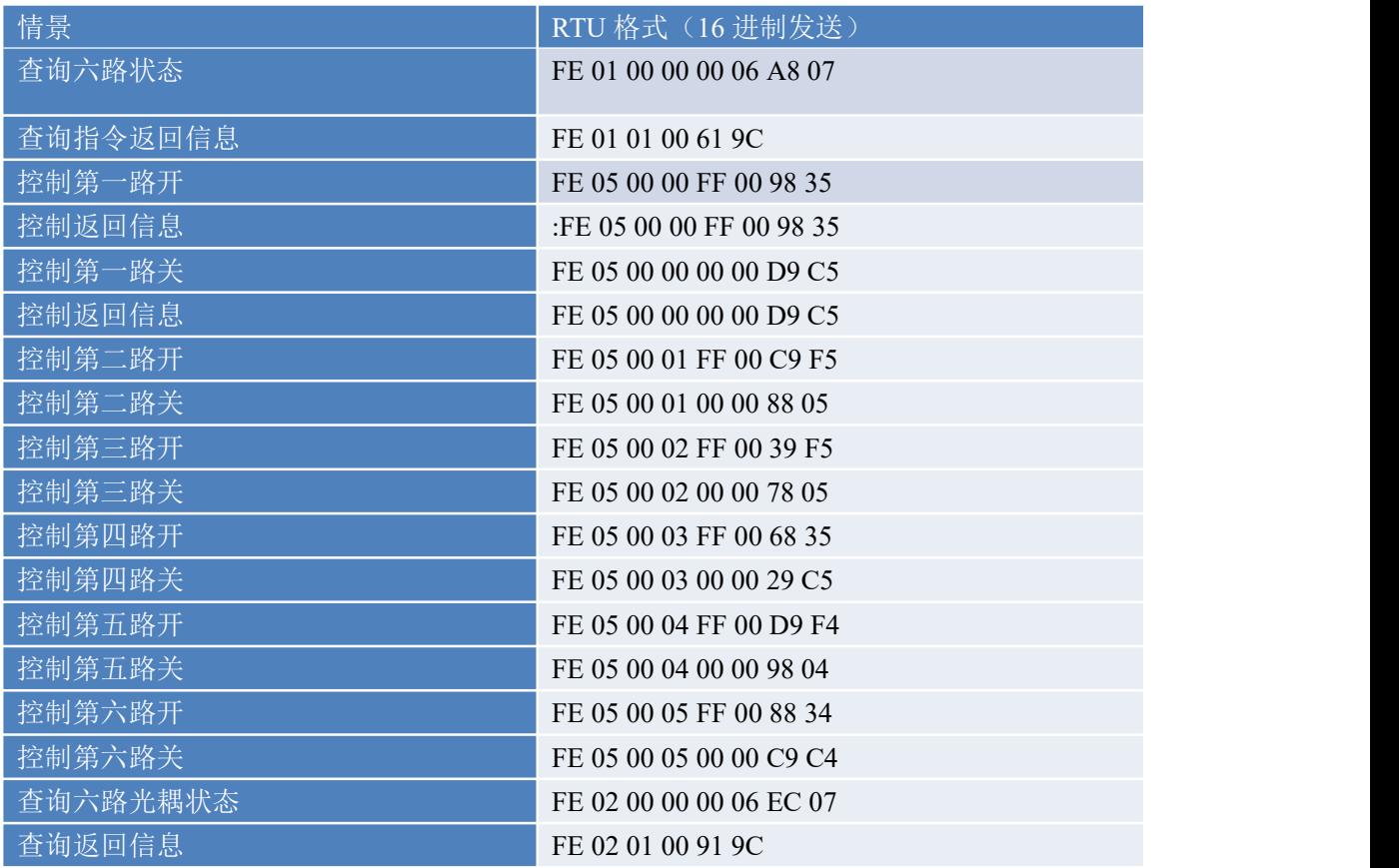

#### 详解:

控制 1 路开关量(以第一路开为例,其他通道参照本例)

发送码:FE 05 00 00 FF 00 98 35

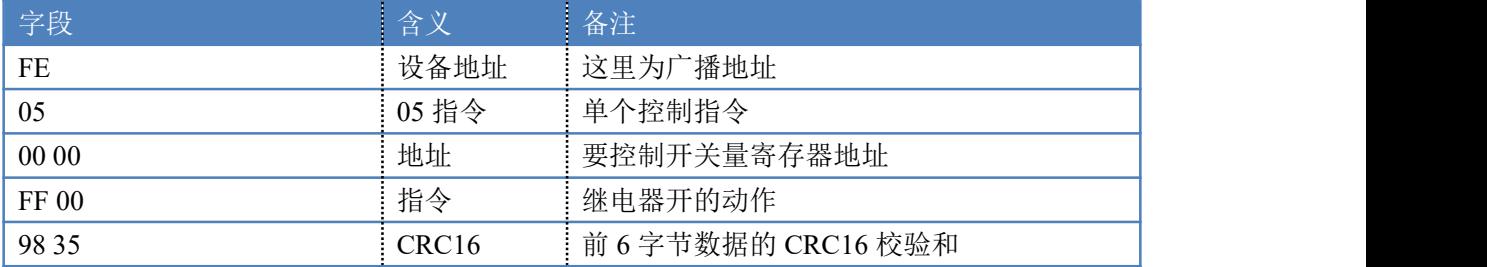

采集卡返回信息:

返回码: FE 05 00 00 FF 00 98 35

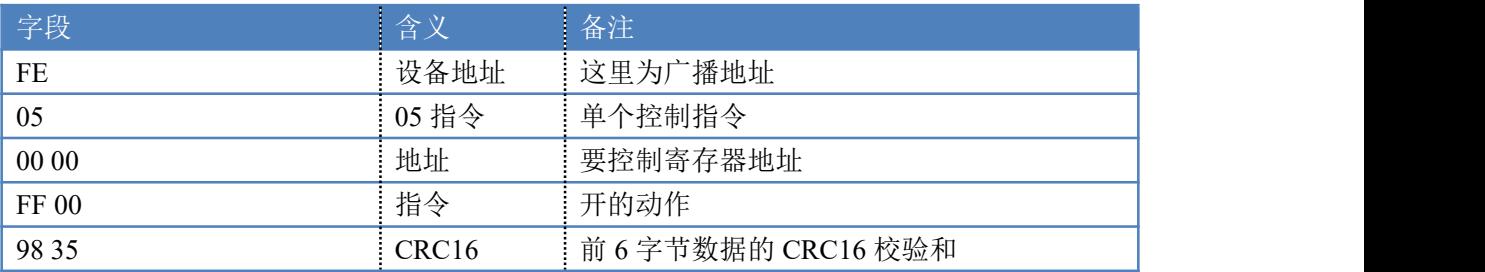

全开全关指令解析

全开发送码:FE 0F 00 00 00 06 01 FF 90 12 全断发送码:FE 0F <sup>00</sup> <sup>00</sup> <sup>00</sup> <sup>06</sup> <sup>01</sup> <sup>00</sup> D0 <sup>52</sup>

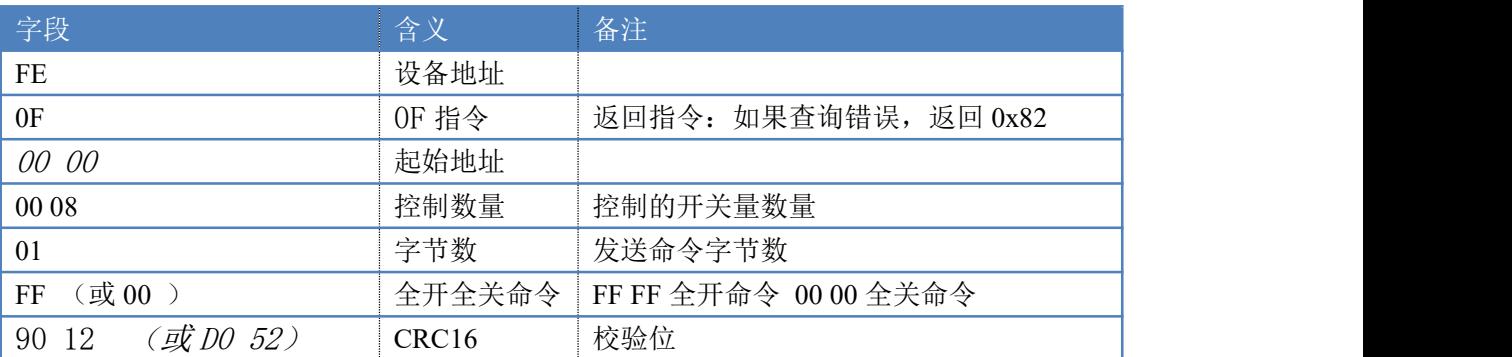

#### 全开返回码:FE 0F 00 00 00 06 C1 C6 全断返回码:FE 0F 00 00 00 06 C1 C6

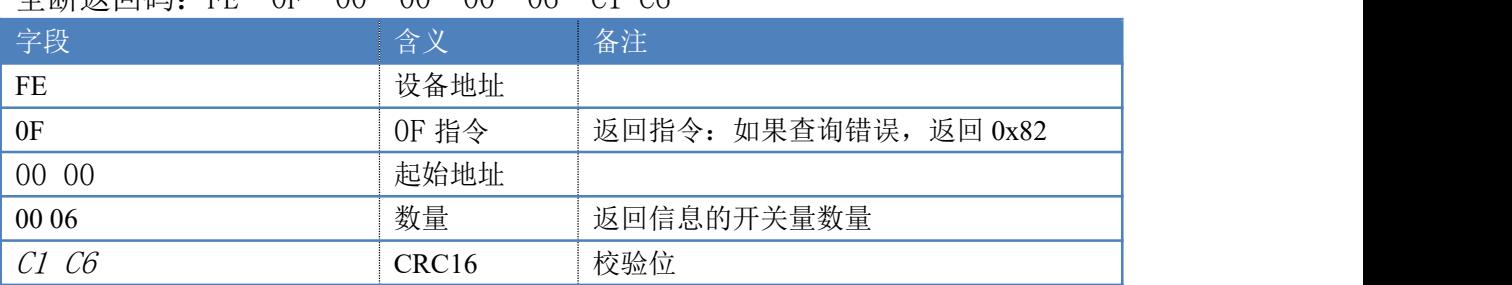

1 查询光耦

发送码:*FE 02 00 00 00* 06 EC 07

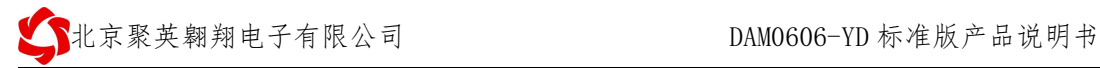

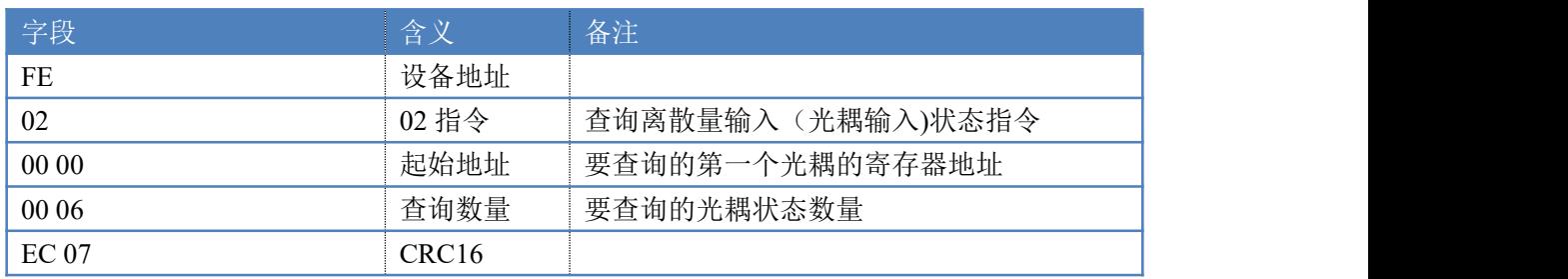

光耦返回信息:

#### 返回码:FE 02 01 01 50 5C

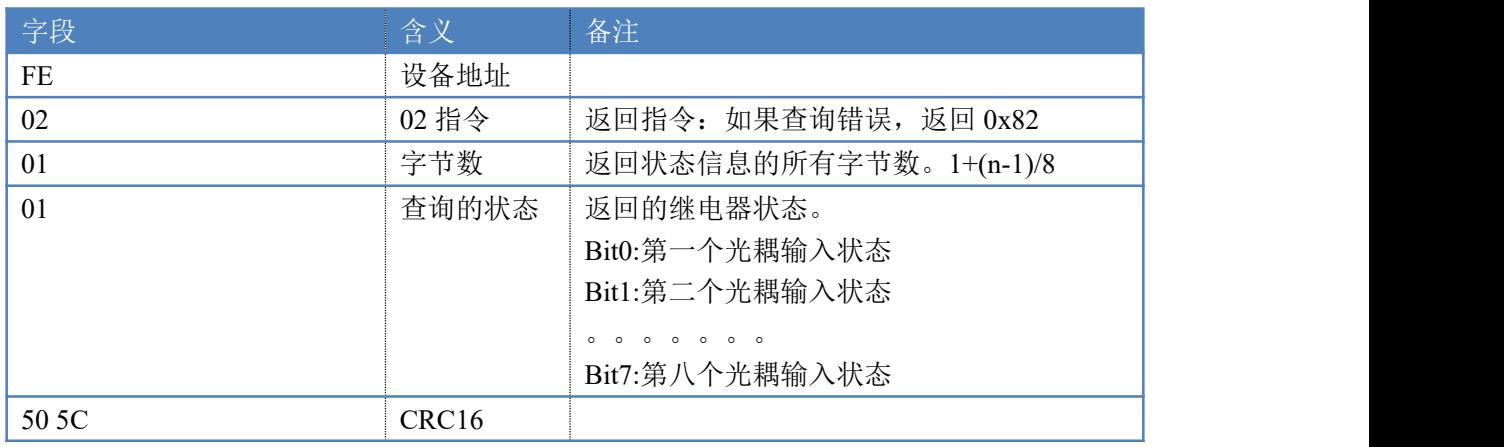

## 常见问题与解决方法

### 继电器板卡供电后使用 **232** 接口无法建立通信,无法控制

首先测试不同波特率是否可以控制,485 接口注意 A+、B-线以及屏蔽线,屏蔽线不是 必须,但在通信误码率大的情况下必须接上,即便距离很近也可能出现此类情况。

## 总线,挂载了大于 **1** 个的设备,我以广播地址 **254** 发送继电

#### 器 **1** 吸和,但并不是所有模块的继电器 **1** 吸和。

广播地址在总线上只有一个设备时可以使用,大于 1 个设备时请以拨码开关区分地址来 控制,否则会因为模块在通信数据的判断不同步上导致指令无法正确执行。

### 西门子 **PLC** 与设备不能正常通讯

西门子 485 总线 AB 定义与设备相反